# 敬愛キャンパスナビゲータ(KCN)説明資料

# 1. 敬愛キャンパスナビゲータ(KCN)とは?

インターネットを利用して講義の教材・資料・課題等のやりとり、掲示によるお知らせの確認、履修 登録や時間割の参照,シラバス参照など様々なことができる WEB サービス学生支援システムです。

敬愛キャンパスナビゲータは, インターネットを利用できる環境があれば いつでもどこでもログインして利用することができます。

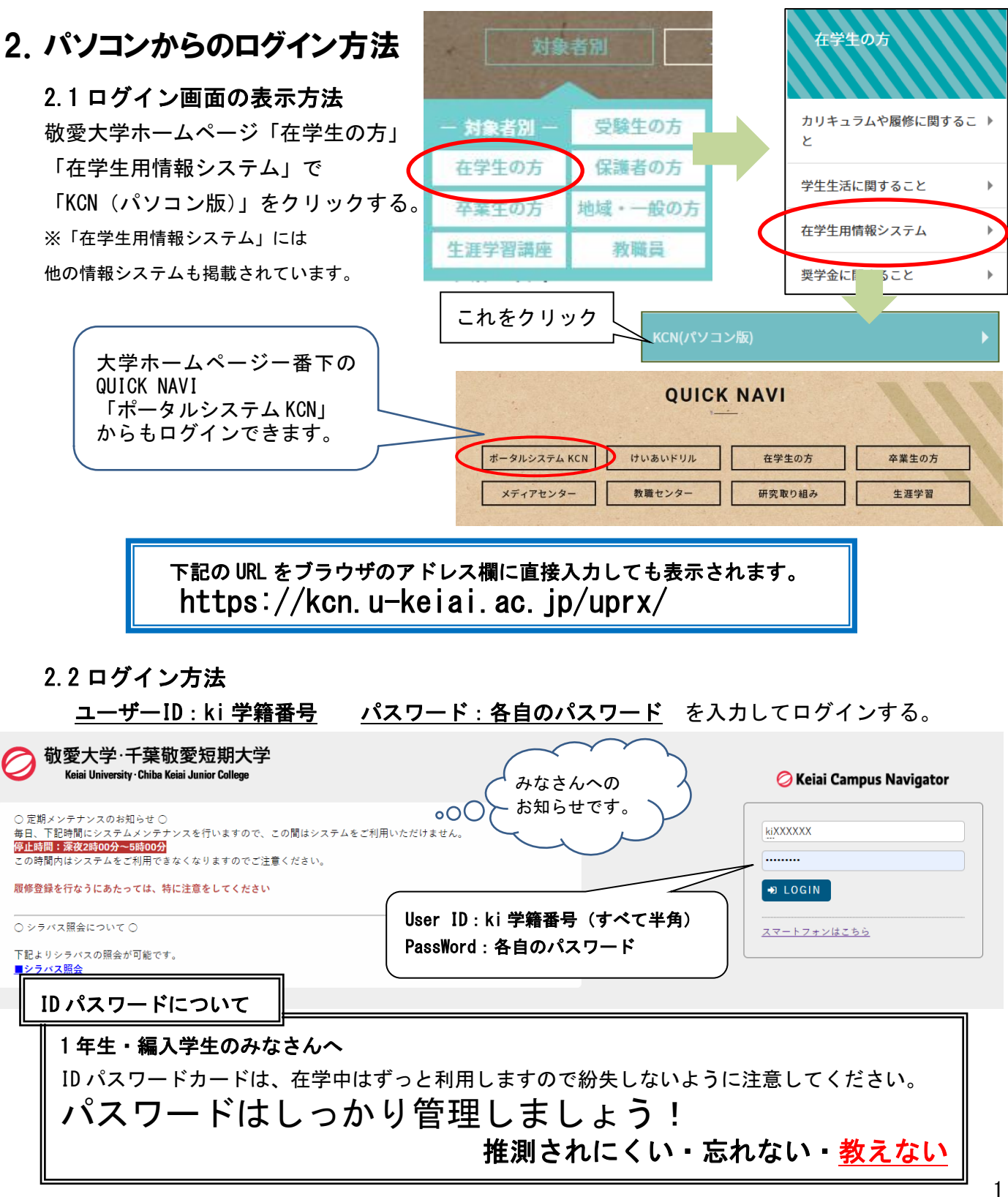

# 3.ログイン後の操作

3.1 TOP 画面

あなたの名前が表示されます。

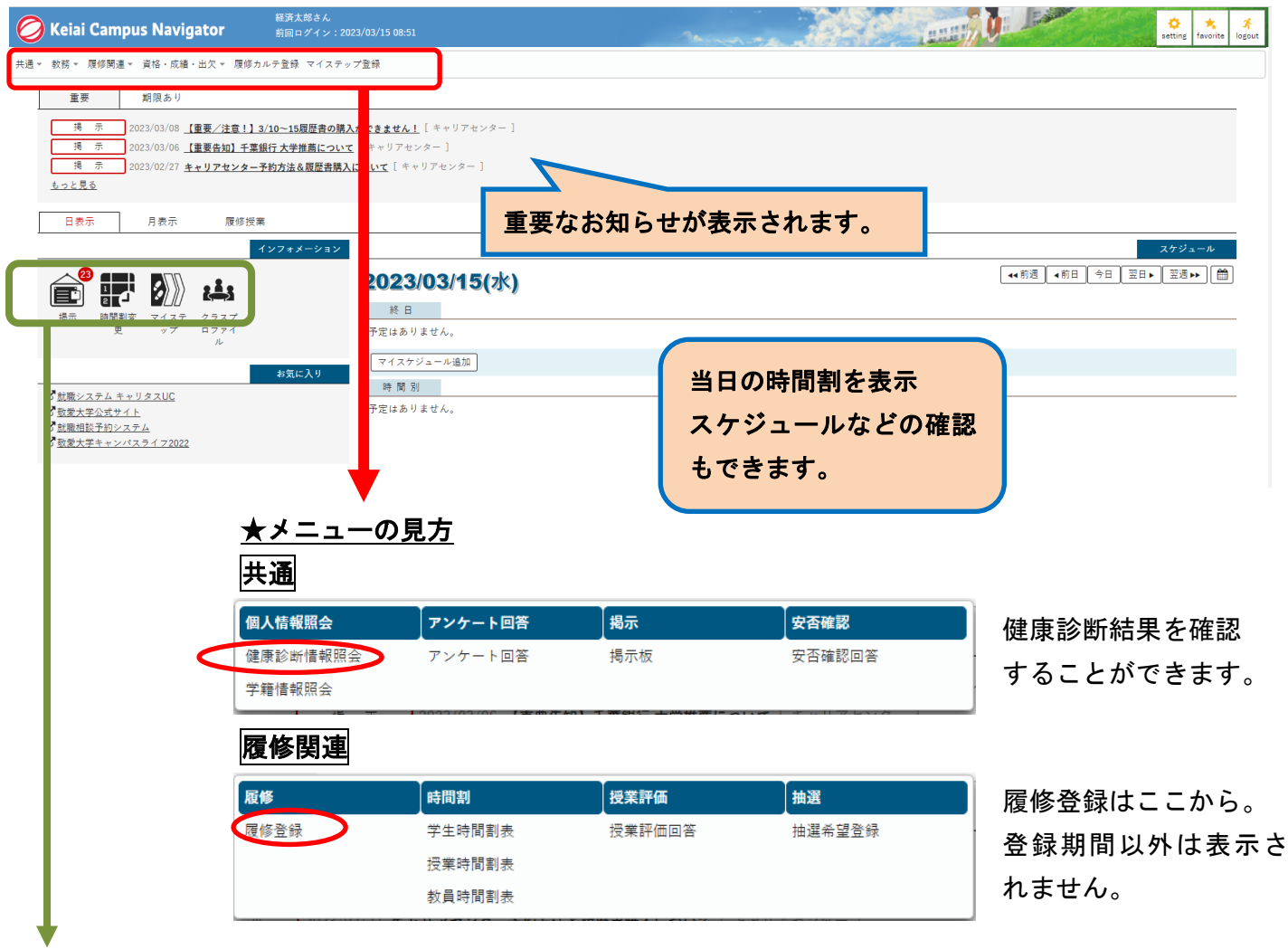

# 3.2 各機能の見方

掲示

#### ★掲示の見方

クリックすると掲示一覧「未読」タブが表示される。 タブで切り替えてあなた宛ての掲示を確認することができます。

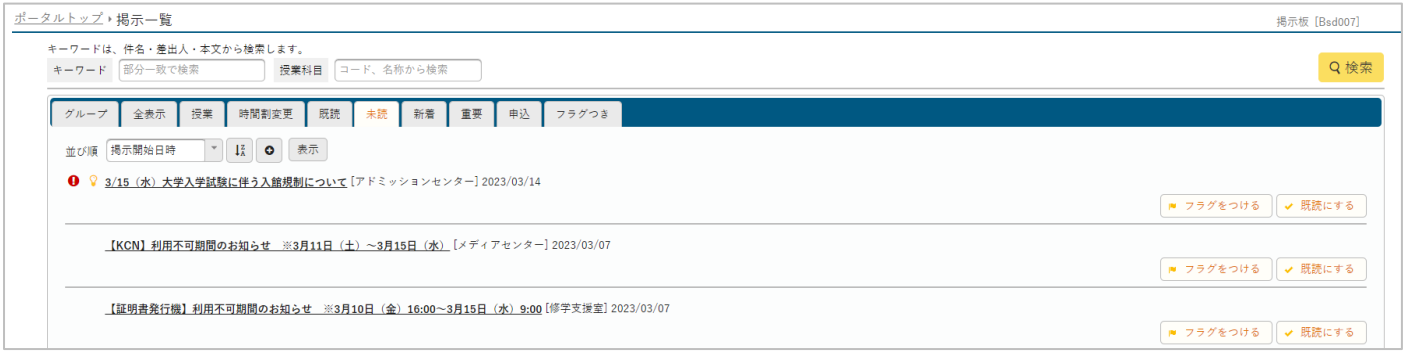

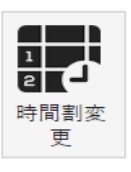

掲示一覧の「時間割変更」 タブが表示されます。

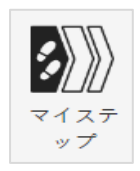

ここからマイステップ 登録ができます。

### 3.3 クラスプロファイル

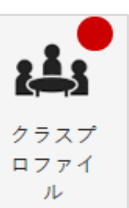

★クラスプロファイルの見方

Web Learning 領域には授業に関する機能が配置されています。

未提出のテストや課題がある場合に●が表示されます。

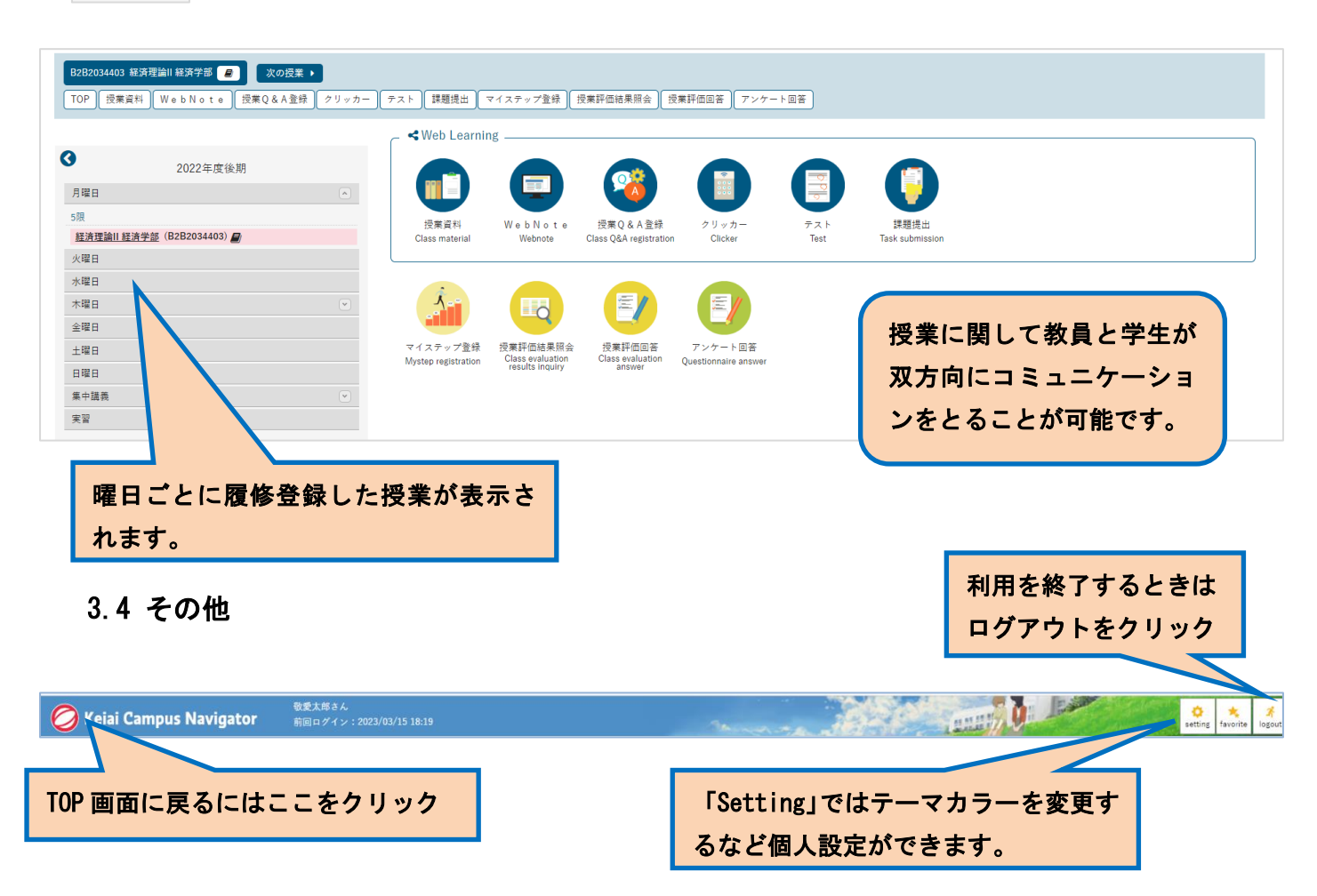

### 個人設定メールアドレスの設定

KCN からのお知らせは大学のメールアドレスに届くようにあらかじめ設定されています。 大学のメールアドレス「ki\*\*\*\*\*\*@u-keiai.ac.jp」はスマートフォンなどの Gmail アプリで 送受信できます。 Gmail アプリに大学のメールアドレスとパスワードを設定すると、大学からの お知らせをスマートフォンで確認できます。ぜひ設定しましょう。

※KCN からだけではなく直接大学のメールアドレスにお知らせがくることもあります。 (設定方法は別紙資料参照)

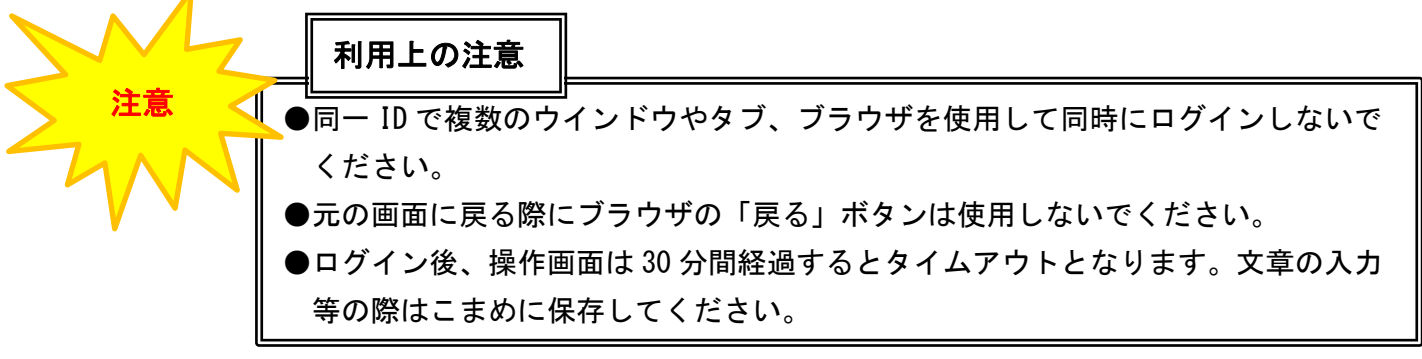

# 4. 敬愛キャンパスナビゲータへのスマートフォンからのアクセス方法

#### 4.1 スマートフォンからアクセスする方法 敬愛大学ホームページ「在学生の方」 **O Keiai Campus Navigator** ⇒「在学生用情報システム」 ⇒「KCN (スマートフォン版)」からもアクセス可 ここからアクセス User ID できます Password KCN(スマートフォン版)  $\rightarrow$  LOGIN これをクリック【在学生のみ】スマートフォンはこちら Keiai Campus Navigator メニューが表示 敬愛大学·千葉敬愛短期大学 Keiai University · Chiba Keiai Junior College されます ポータルトップ ◎ Keiai Campus Navigator 2023/03/14(火) User ID  $\bigoplus$   $\bigcirc$   $\bigcirc$  $\circledR$  $(\oplus)$ Password □ 重要 パソコンか **LOGIN** 重要情報はありません。 らログイン ● 期限あり する場合と 自動ログイン情報を保存する。 同じ ID・ 期限あり情報はありません。 PASSWORD を PCはこちら ⋕┧  $\ket{3}$ <u>, 1, 1</u> 入力する **ET** 時間割変更 マイステップ クラスプロファイル 掲示 【メニュー一覧】 ポータルトップ(スマートフォート)<br>ン)  $\bigcirc$ マイスケジュールを追加する 終日 共通 予定はありません。 健康診断情報紹合  $\bullet$ 時間別  $\bullet$ 学籍情報昭会

#### 4.2 留意事項

 $\bullet$ 

 $\bullet$ 

 $\bullet$ 

 $\odot$ 

 $\odot$  $\bullet$ 

 $\bullet$ 

 $\bullet$ 

 $\bullet$  $\bullet$ 

 $\bullet$ 

 $\bullet$ 

 $\odot$ 

 $\bullet$ 

アンケート回答

安否確認回答 教務 シラバス照会

届修脚連 履修登録

学生時間割表

授業評価回答

抽译希望登绿

成績照会

資格・成績・出欠 希望資格登録

学生出欠状況確認

マイステップ登録 個人設定(スマートフォン)

ログアウト

掲示板

スマートフォンでの利用は、パソコンでの利用に比べて利用できる機能 に一部制限があります。添付ファイルがダウンロードできないなどの機能 制限がある場合があります。

やむを得ずスマホで PC 用サイトを利用したい場合は、スマートフォンの ブラウザで「PC はこちら」をクリックして利用可能です。

(動作保証外となります)

#### 4.3 アプリについて

お知らせに掲示された pdf ファイルを閲覧する場合には pdf リーダー等 のアプリのインストールが必要になる場合があります。 授業資料などの office ファイルを閲覧する場合,Word,Excel

PowerPoint 等のアプリのインストールが必要になる場合があります。